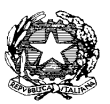

Prot. N<sup>o</sup>

**ISTITUTO COMPRENSIVO** 

"Karol Wojtyla"

**PALESTRINA** 

Scuola dell' Infanzia, Primaria e Secondaria di I grado Piazza Ungheria 4 - 00036 Palestrina (Roma) Tel. 06-95307077- fax 06-95307233 C.F.: 93021350587 - COD. MECC.: RMIC8DS002-e-mail: rmic8ds002@istruzione.it posta certificata rmic8ds002@pec.istruzione.it www.ickarolwojtylapalestrina.edu.it

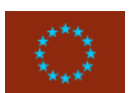

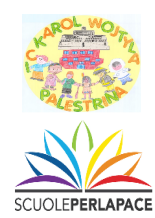

Palestrina, 27/09/2019

- Ai Genitori Tutori
- Al sito web d'Istituto

## OGGETTO: ATTIVAZIONE DEL SERVIZIO MIUR *PAGOINRETE* PER I PAGAMENTI TELEMATICI DELLE FAMIGLIE VERSO L'ISTITUTO SCOLASTICO.

Con la presente si informa che è attivo PagoInRete, il sistema dei pagamenti online del MIUR che consente alle famiglie di effettuare i pagamenti degli avvisi telematici emessi dalle istituzioni scolastiche per i diversi servizi erogati; per questo Istituto Scolastico riguarda:

- · visite e viaggi di istruzione
- · assicurazione scolastica
- · contributi per attività extracurriculari
- · contributi volontari ampliamento offerta formativa
- · altri contributi

Accedendo al portale web del MIUR, usando PC, smartphone o tablet, le famiglie possono:

- · visualizzare il quadro complessivo di tutti gli avvisi telematici intestati ai propri figli, emessi dalle scuole presso cui sono iscritti;
- · pagare uno o più avvisi contemporaneamente, usando i più comuni mezzi di pagamento (bonifico bancario o postale, carta di credito, SISAL, altro...)
- · scaricare la ricevuta telematica attestazione valida per le eventuali detrazioni fiscali.

Le famiglie possono accedere al servizio "PagoInRete" dal sito del MIUR: http://www.istruzione.it/pagoinrete/

all'indirizzo http://www.istruzione.it/pagoinrete/files/manuale utente web MIUR.pdf è visualizzabile il manuale utente che spiega le modalità di utilizzo della piattaforma da parte delle famiglie.

Per accedere al servizio è necessario effettuare 2 passaggi:

1. Registrazione dell'utente sul portale del MIUR: tramite il link dedicato, presente in alto a destra dell'Homepage, si accede alla pagina di registrazione utente per inserire i propri dati anagrafici e un indirizzo e-mail di contatto; durante la registrazione, il sistema rilascerà

l'utenza per accedere al sistema (username) e richiederà all'utente di inserire la sua password per l'accesso al sistema. Dopo la certificazione dell'indirizzo email inserito dall'utente la registrazione sarà definitiva.

Il genitore-tutore registrato sarà poi associato al figlio, da parte della Scuola frequentata.

2. Attivazione del servizio pagamenti: accedendo al portale del MIUR l'utente registrato dovrà selezionare il servizio pagamenti online per la sua attivazione. Una volta che la segreteria ha confermato l'associazione genitore-figlio, accedendo al portale del MIUR, l'utente si ritroverà automaticamente abilitato al servizio pagamenti e visualizzerà gli avvisi intestati ai propri figli. L'utente sarà avvisato tramite email, dell'avvenuto inoltro di un avviso di pagamento da parte della Scuola.

## Come pagare

Per effettuare un pagamento online l'utente genitore/tutore:

- 1 seleziona uno o più avvisi telematici inviati dalla Scuola, da porre in un carrello dei pagamenti;
- 2 sceglie tra diversi metodi di pagamento proposti:
	- Per pagare on-line selezionare una modalità di pagamento inserendo i dati richiesti \*: "Addebito in conto", "Bollettino postale online" o "Carta di credito" ed un istituto di credito tra quelli che consentono la modalità di pagamento prescelta. \* PagoInRete non archivia i dati relativi alla carta di credito o al conto corrente dell'utente.
	- **D** Per pagare presso PSP (Prestatori di Servizi di Pagamento: sportelli bancari o postali autorizzati, tabaccherie) stampare o salvare il documento di pagamento predisposto dal sistema, che riporta la codifica Barcode, QRCode degli avvisi selezionati ed eseguire il pagamento presso tabaccherie, sportelli bancari autorizzati o altri PSP.

Se il conto corrente beneficiario del pagamento è un conto postale nel documento è presente la sezione "Bollettino postale PA" che consente di effettuare il pagamento presso gli uffici postali.

L'utente potrà poi visualizzare su Pago In Rete, per ogni avviso pagato, la ricevuta telematica del pagamento e potrà scaricare la relativa attestazione utilizzabile per gli scopi previsti dalla legge (ad esempio nelle dichiarazioni dei redditi).

## Assistenza

Per eventuali problemi, le famiglie hanno a disposizione il seguente numero di assistenza:

080 92 67 603, attivo dal lunedì al venerdì, dalle ore 12:00 alle ore 13:00

Per consentire all'Istituto Scolastico l'avvio della procedura dei pagamenti telematici PagoInRete, i genitori-tutori sono invitati a registrarsi sulla piattaforma appena possibile.

> IL DIRIGENTE SCOLASTICO DOTT. SSA MANUELA SCANDURRA FIRMA AUTOGRAFA SOSTITUITA A MEZZO STAMPA AI SENSI DELL'ART 3.C.2 DEL D.LGS 39/1993